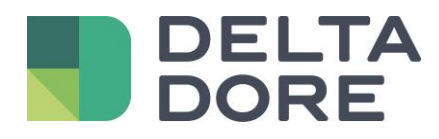

# **Integrazione di un dispositivo KNX : attivazione su interruttore Lifedomus**

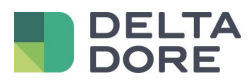

## **Table des matières**

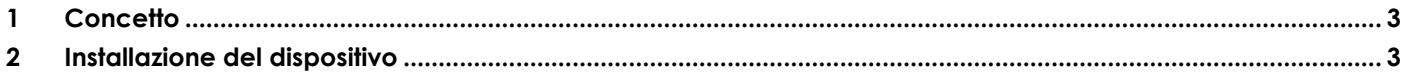

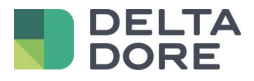

## <span id="page-2-0"></span>**1 Concetto**

La colonna « Scrittura » corrisponde agli oggetti « W » : Comando di un dispositivo.

La colonna « Lettura» corrisponde agli oggetti « T » : ritorno d'informazioni del dispositivo comandato (indicatore).

Gli scenari permettono di eseguire una sequenza di azioni su tutti i dispositivi

Gli attivatori permettono di lanciare uno scenario in funzione delle condizioni basate sullo stato dei dispositivi.

## <span id="page-2-1"></span>**2 Installazione del dispositivo**

Esempio : gestione di un interruttore KNX per attivare uno scenario . Verrà impostata un'attivazione su uno scenario .

Gli attivatori reagiscono allo stato della proprietà del modulo basato su un bit come un'interruttore Lo scenario attiverà le azioni desiderate.

### Programmazione ETS :

Creare un indirizzo di gruppo legato all'oggetto 'T' dell'interruttore rinviando lo stato sul bus

 $\bullet$  1  $\sqrt{72/0}$ : legato all'oggetto di tipo "T" rinviando uno stato su 1 bit.

Esempio basato su un pulsante connesso all'entrata 1 del modulo Hager TX304 (4 ingressi ad incasso)

#### Impostazione dell'ingresso 1 del modulo

Dispositivo: 111 4 ingressi 230V~~

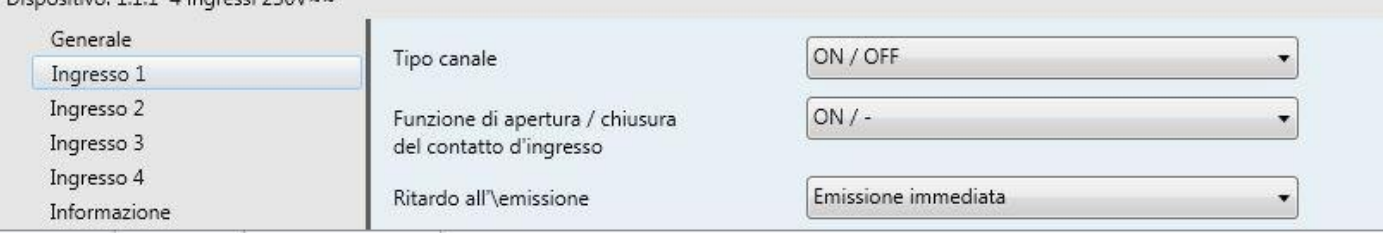

#### Oggetti del modulo :

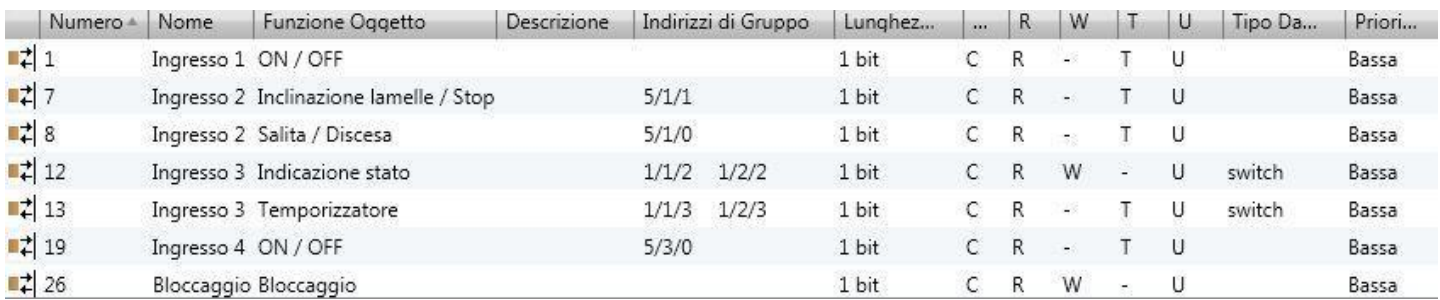

*Collegamento degli indirizzi di gruppo e proprietà nel Tydom 3.0*

<sup>©</sup> Copyright Delta Dore. Il contenuto di questo documento non puo' essere utilizzato, riprodotto o diffuso senza l'autorizzazione scritta di Delta Dore. Page 3/10

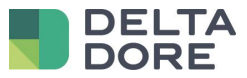

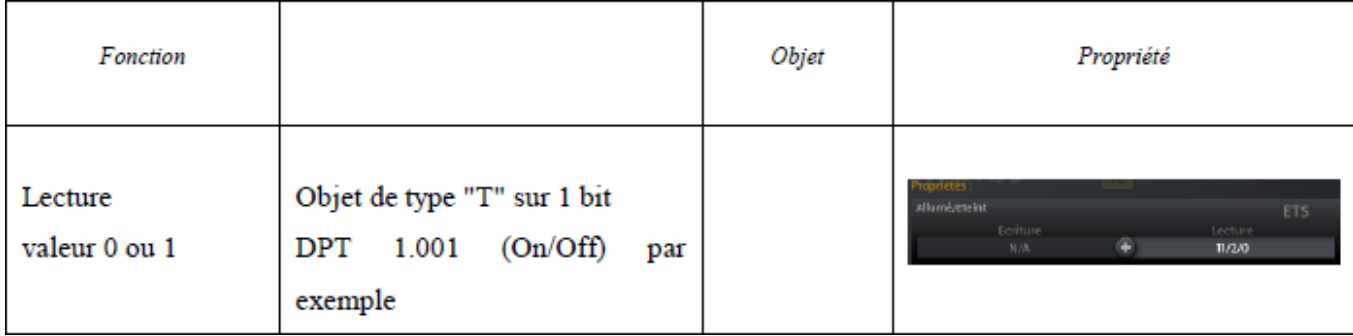

Programmazione di un dispositivo :

Creare un dispositivo di tipo: "interruttore"

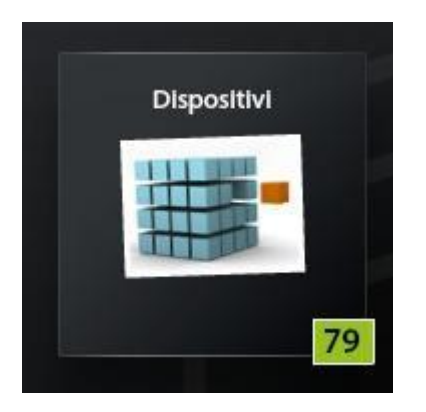

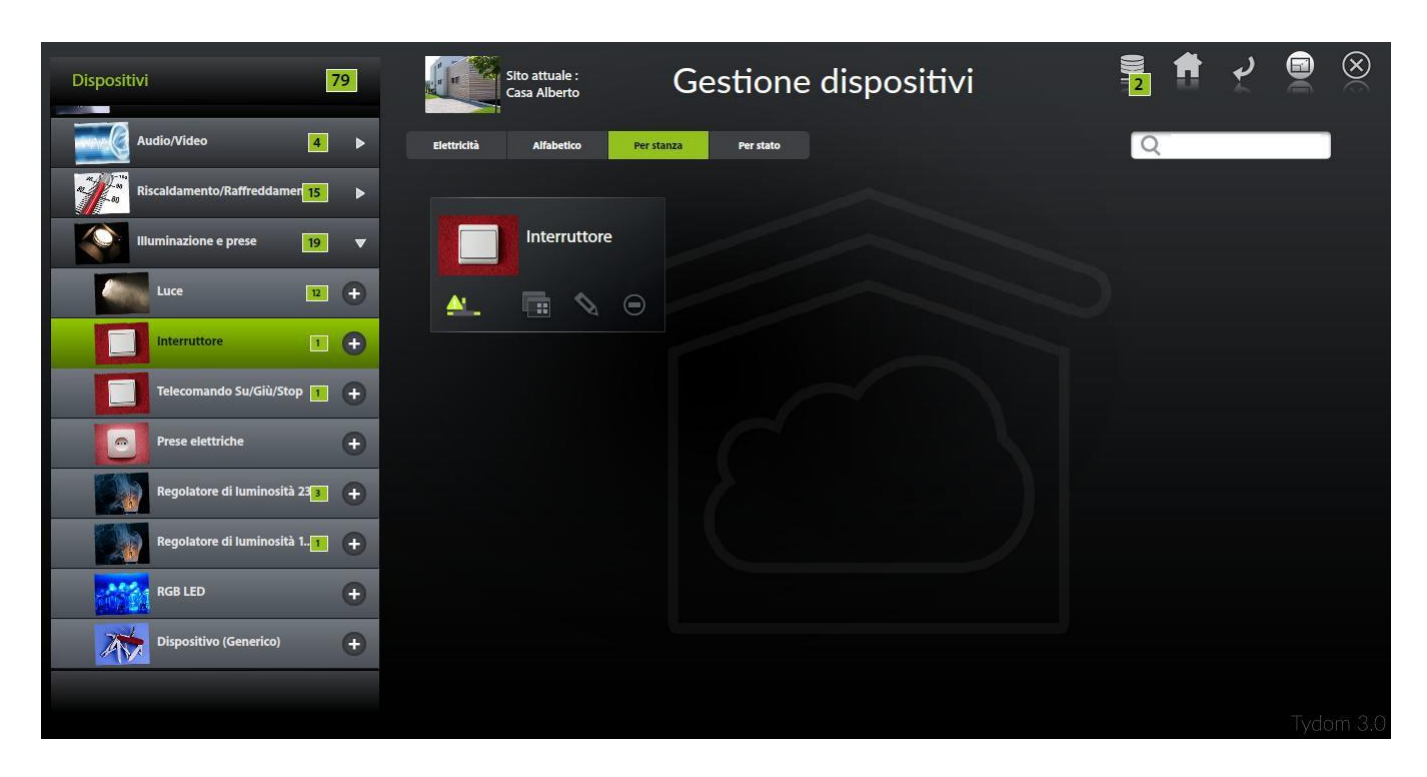

© Copyright Delta Dore. Il contenuto di questo documento non puo' essere utilizzato, riprodotto o diffuso senza l'autorizzazione scritta di Delta Dore.<br>
Page 4/10

\*

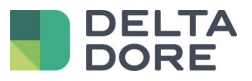

Configurazione della proprietà

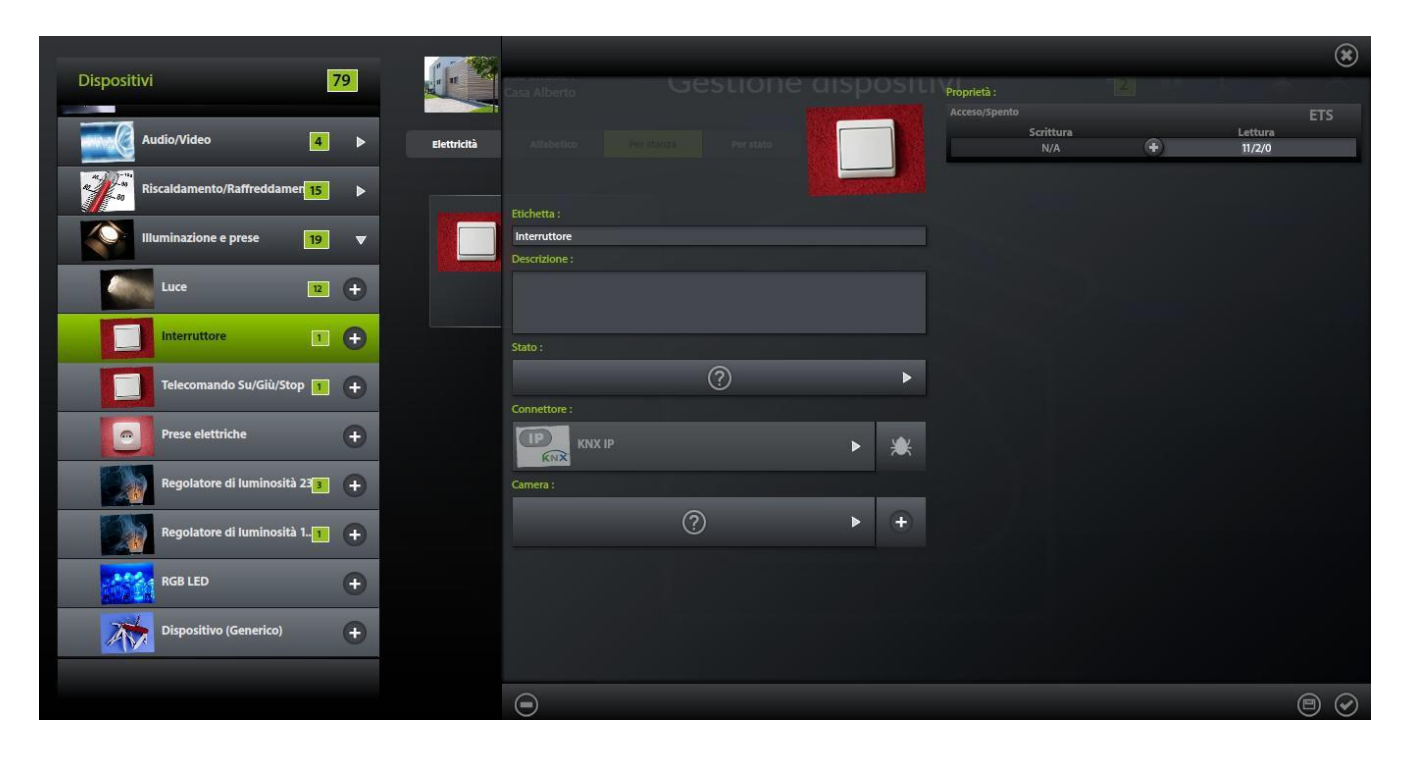

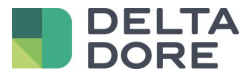

Creazione di un attivatore :

Creare un attivatore nel modulo "Automazione"

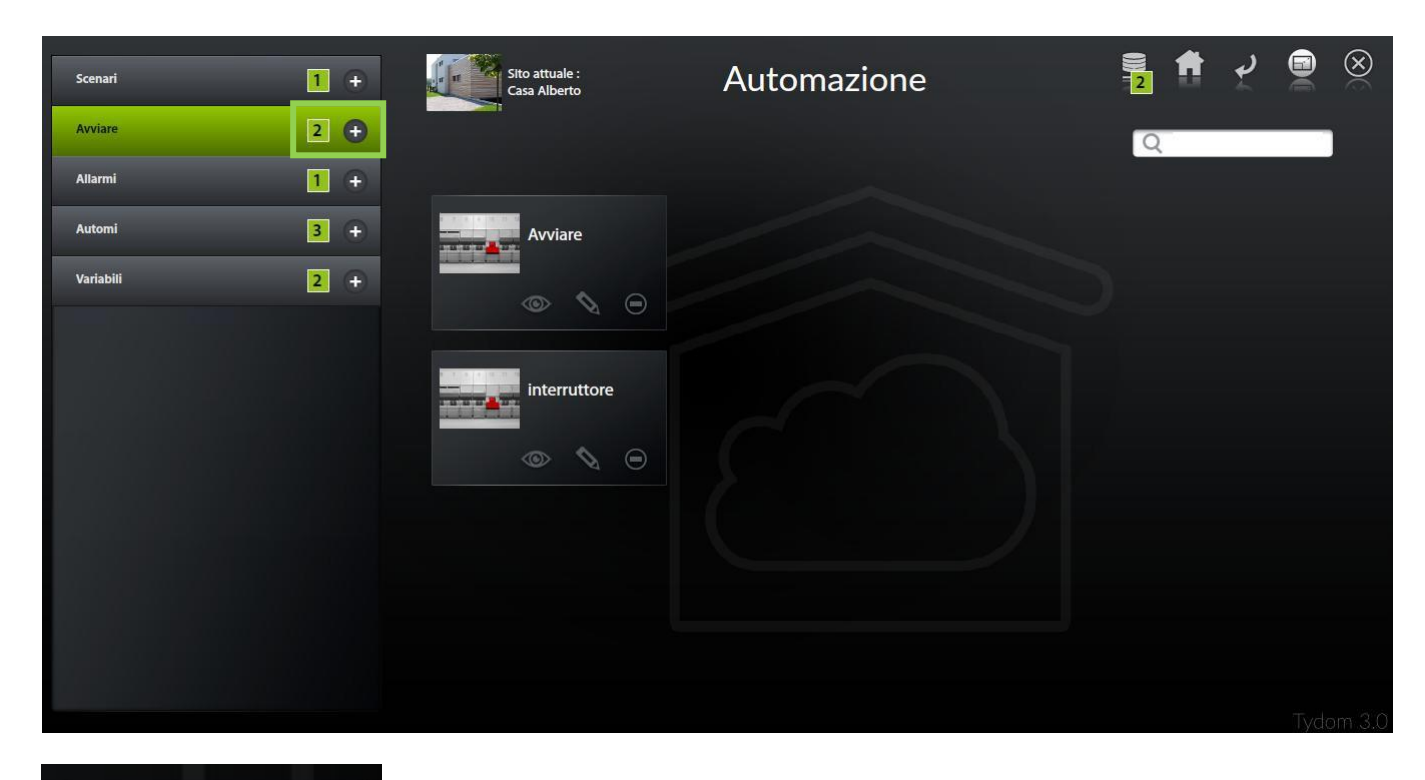

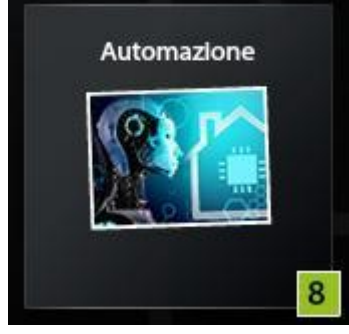

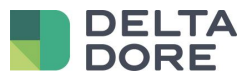

Aggiunta della condizione

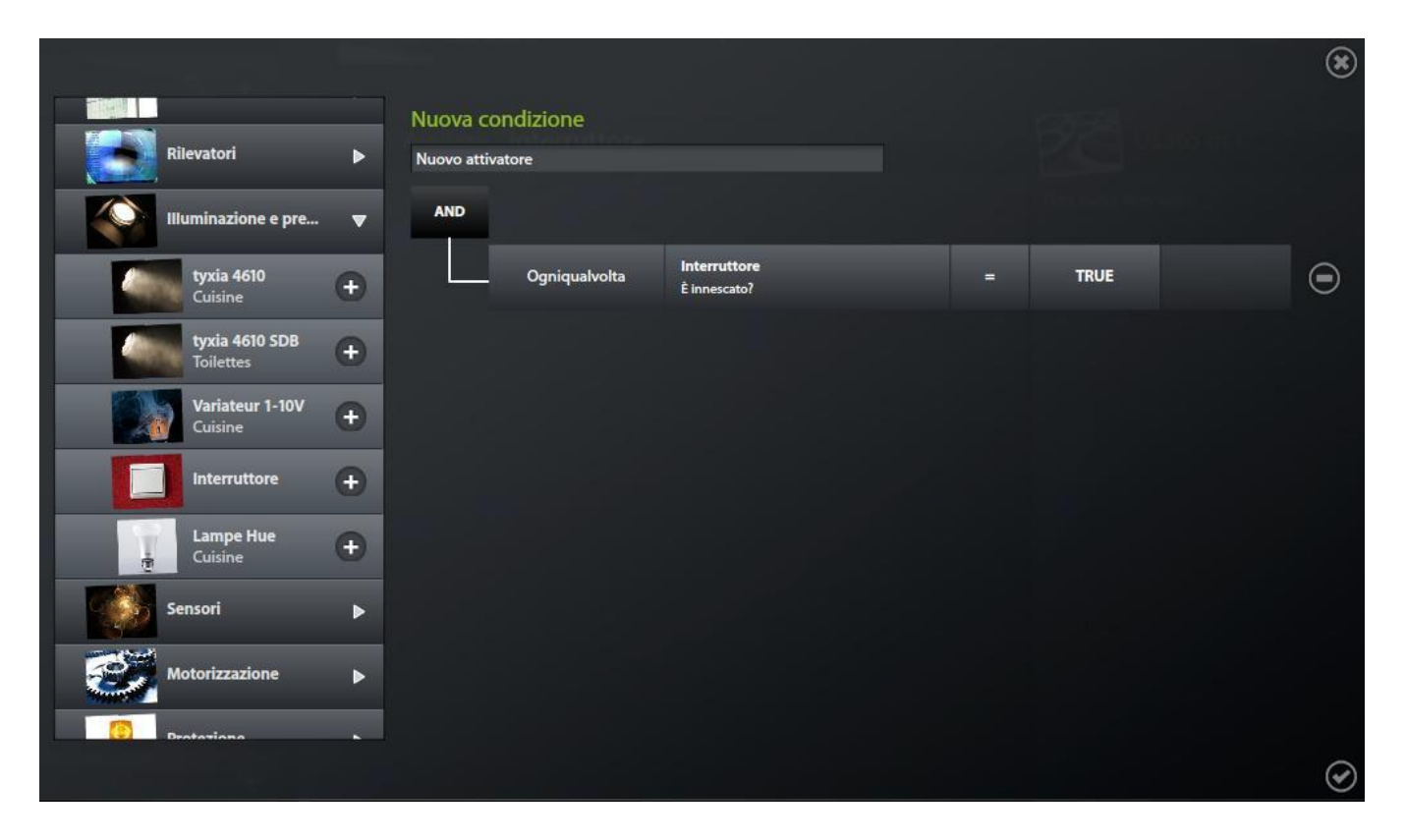

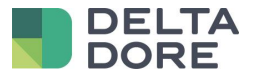

Selezione della condizione nell'attivatore

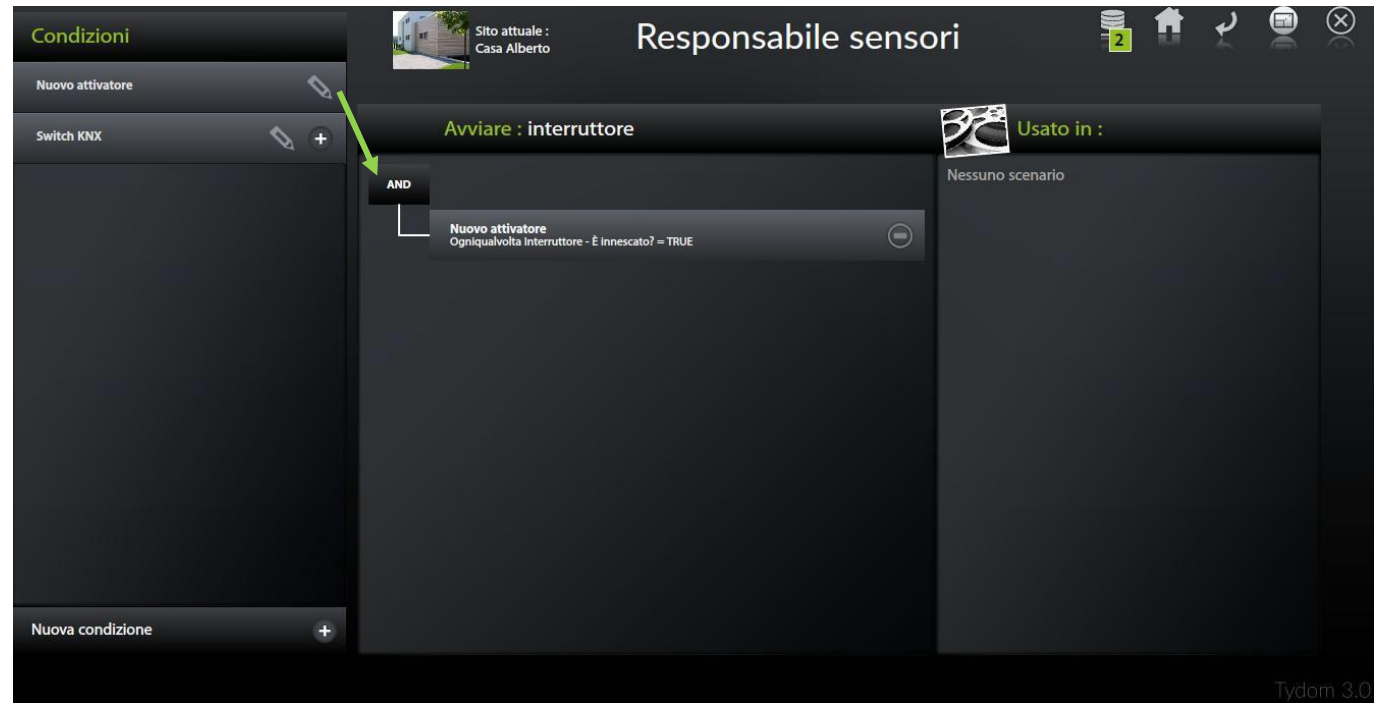

Creazione di uno scenario :

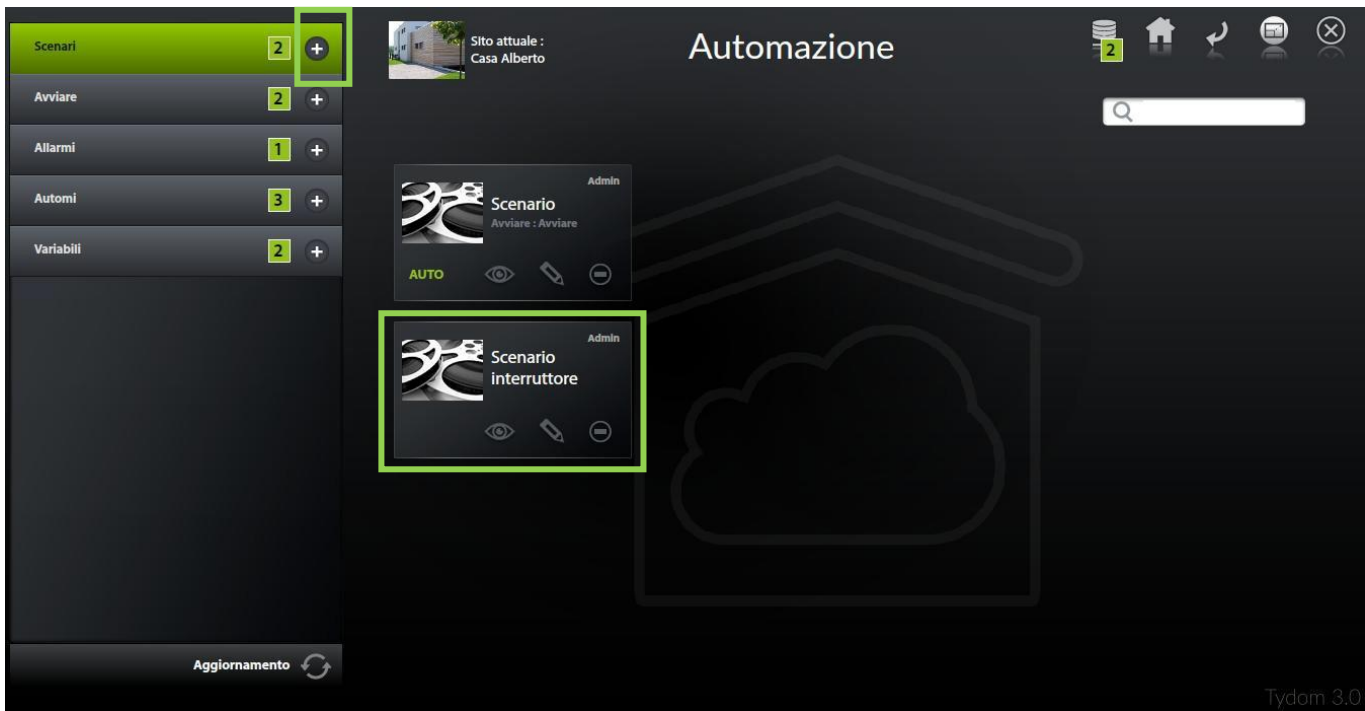

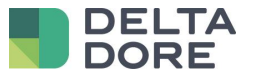

Collegamento dello scenario con l'attivatore

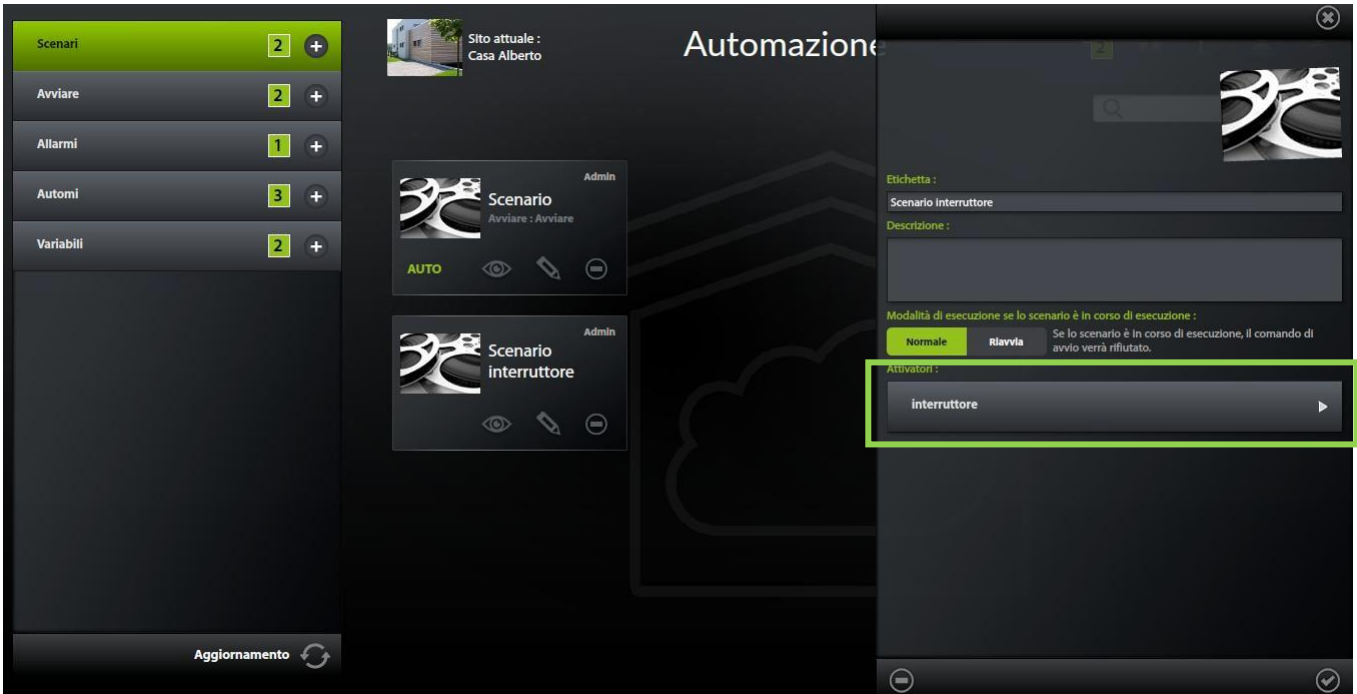

Modifica di uno scenario

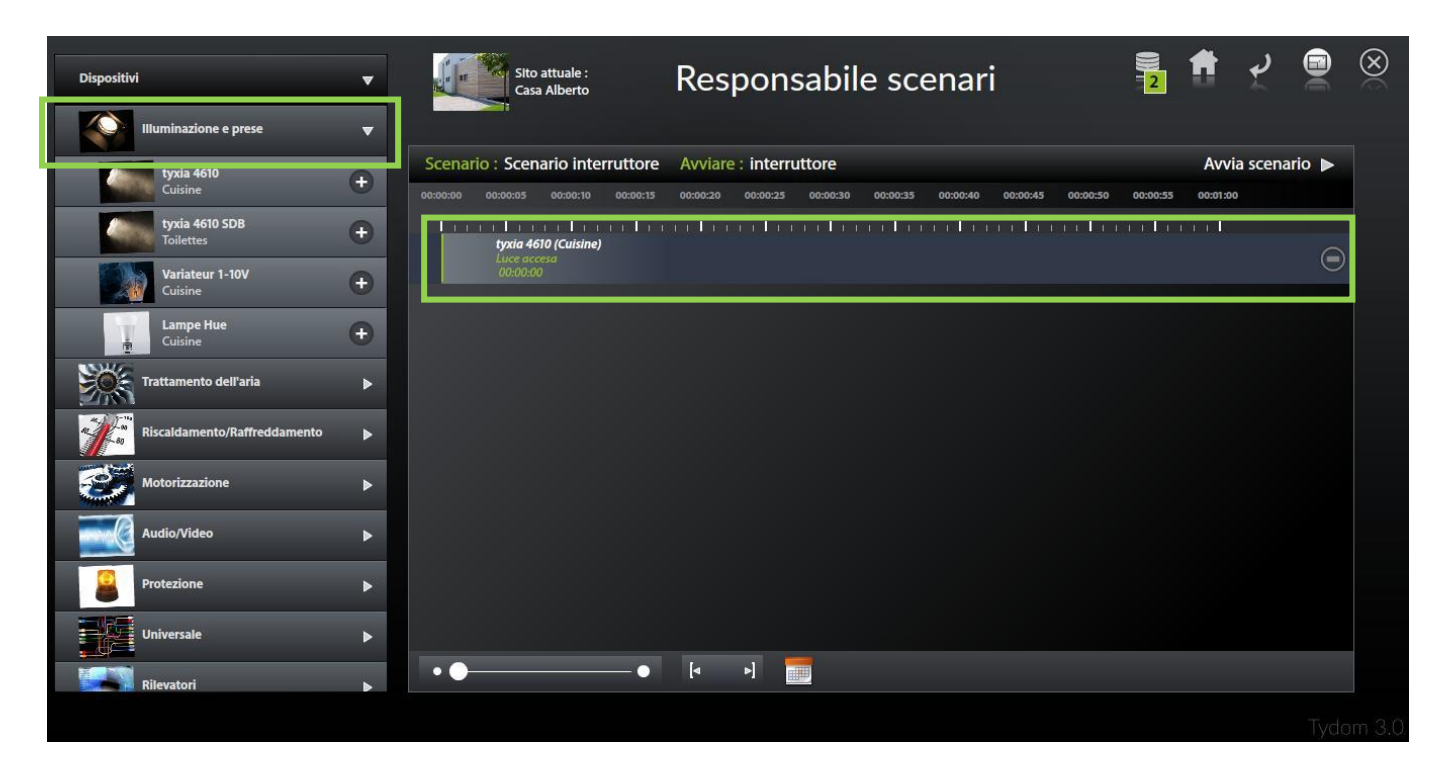

© Copyright Delta Dore. Il contenuto di questo documento non puo' essere utilizzato, riprodotto o diffuso senza l'autorizzazione scritta di Delta Dore. Page 9/10

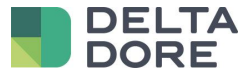

 La parola "AUTO" sull'immagine dello scenario deve essere indicata affinché l'attivatore possa lanciare lo scenario ad ogni ricezione del valore

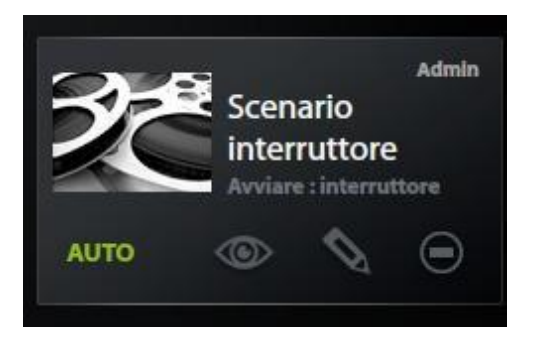